## **Test Data Generator**

The IBExpert Test data generator can be found in the [IBExpert Tools menu](http://ibexpert.com/docu/doku.php?id=02-ibexpert:02-08-ibexpert-tools-menu). (This feature is unfortunately not included in the [free IBExpert Personal Edition](https://www.ibexpert.net/ibe/pmwiki.php?n=Main.FreePersonalEdition).)

## **Data options**

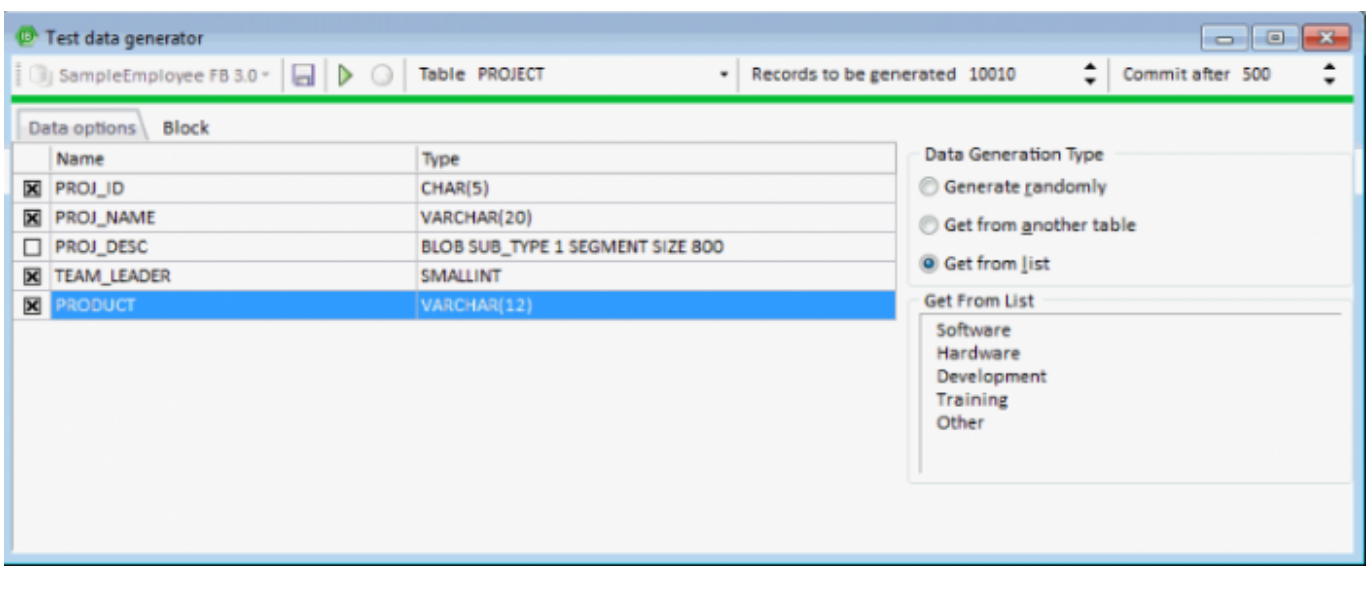

A database connection must already exist. Select the database for which test data is to be generated, if more than one database is connected. To generate data for a specific table, select the table, then select the number of data sets to be generated. Over 100,000 data sets are not a problem for IBExpert here, even when working locally, although it may take a little time. Click on the individual fields and specify the contents on the right. It is possible to specify the following:

Data Generation Type: options here include:

- **Generate randomly:** User-defined [constraints](http://ibexpert.com/docu/doku.php?id=01-documentation:01-13-miscellaneous:glossary:constraint) include the following:
	- $\circ$  [Integer](http://ibexpert.com/docu/doku.php?id=01-documentation:01-13-miscellaneous:glossary:integer): the minimum and maximum value.
	- [Float:](http://ibexpert.com/docu/doku.php?id=01-documentation:01-13-miscellaneous:glossary:float) check option Fixed Float Number, and user specification of number of digits and level of precision.
	- $\circ$  [String](http://ibexpert.com/docu/doku.php?id=01-documentation:01-13-miscellaneous:glossary:string): the minimum and maximum length; the range of characters within the character set which may be used for the data content.
	- [Date](http://ibexpert.com/docu/doku.php?id=01-documentation:01-13-miscellaneous:glossary:date): the minimum and maximum date, and a check option, whether a time slice should also be included.
- **Get from another table:** Specify table, field and number of records. This is a useful way of generating test data for a [foreign key](http://ibexpert.com/docu/doku.php?id=01-documentation:01-13-miscellaneous:glossary:key#foreign_key) field.
- **Get from a list:** A list can be typed or pasted in the panel.
- **[Autoincrement](http://ibexpert.com/docu/doku.php?id=01-documentation:01-13-miscellaneous:glossary:autoincrement):** This option is of course only offered for integral fields, and enables the developer to specify an initial value, and the interval (step).

Initial support of DECFLOAT / NUMERIC(38) fields (Firebird 4) was added in IBExpert version 2020.01.06.

Finally execute (green > icon or [F9]), and watch the counter generate the test data.

The data can be viewed in the [Table Editor](http://ibexpert.com/docu/doku.php?id=02-ibexpert:02-03-database-objects:table:table-editor) on the [Data page:](http://ibexpert.com/docu/doku.php?id=02-ibexpert:02-03-database-objects:table:table-editor#data_grid)

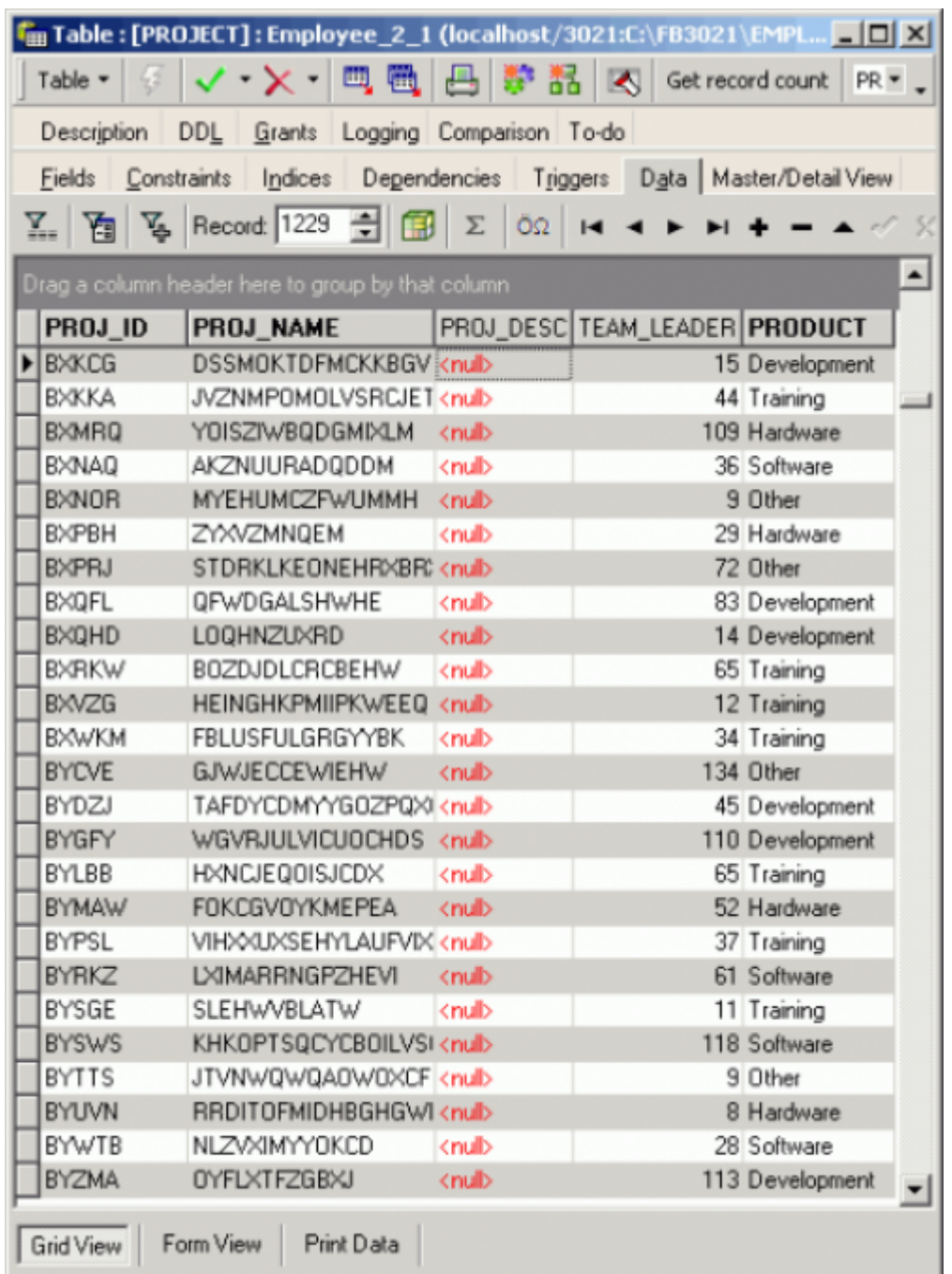

## **IBEBlock**

An IBEBlock is automatically created, which can be used to generate test data.

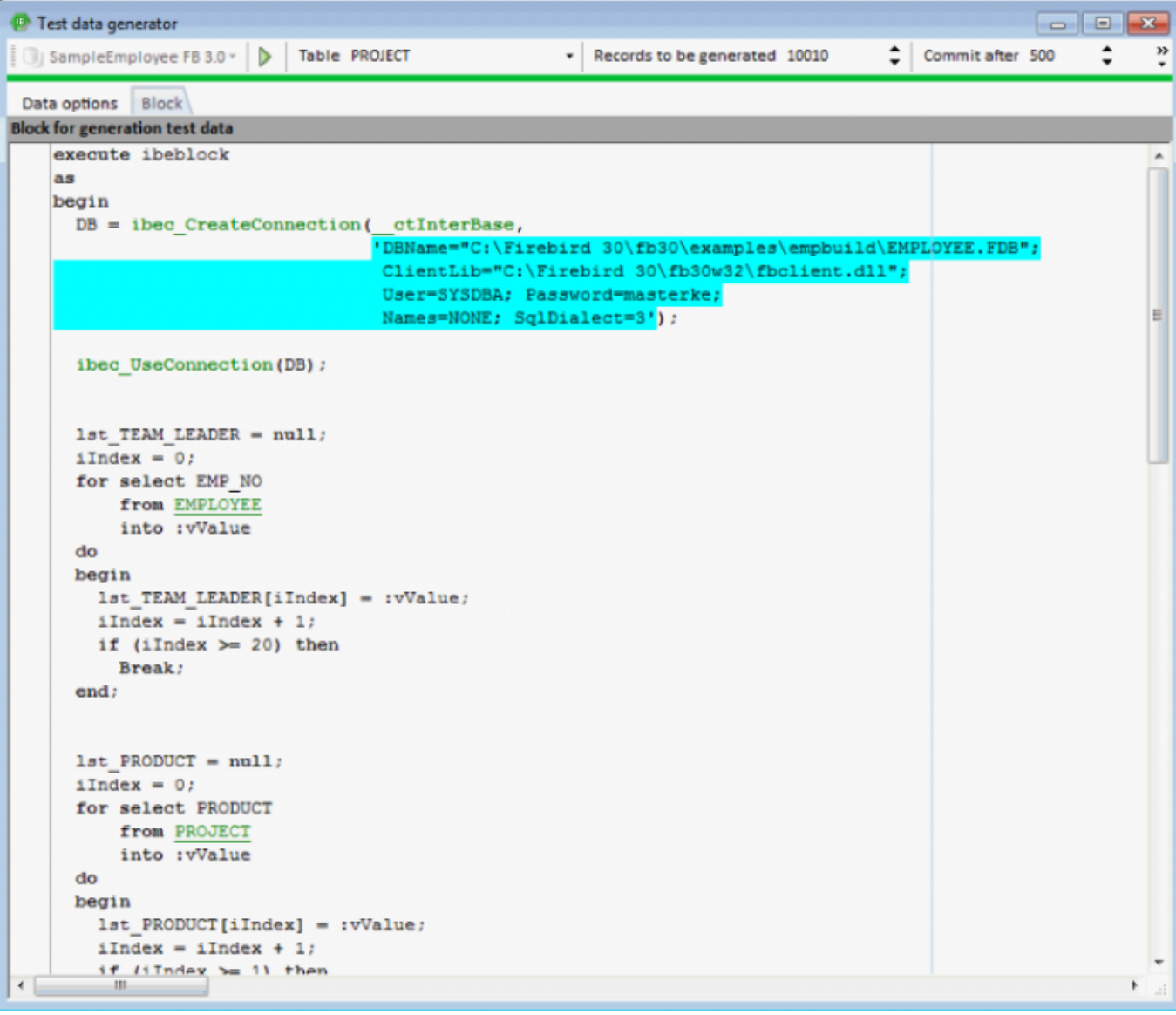

From: <http://ibexpert.com/docu/>- **IBExpert**

Permanent link: **<http://ibexpert.com/docu/doku.php?id=02-ibexpert:02-08-ibexpert-tools-menu:test-data-generator>**

Last update: **2023/10/09 20:51**

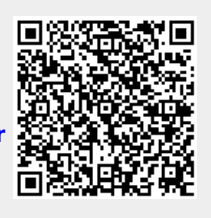